# *CONTROLLER DMX 192 CANALI CON JOYSTICK (cod. VDPC174)*

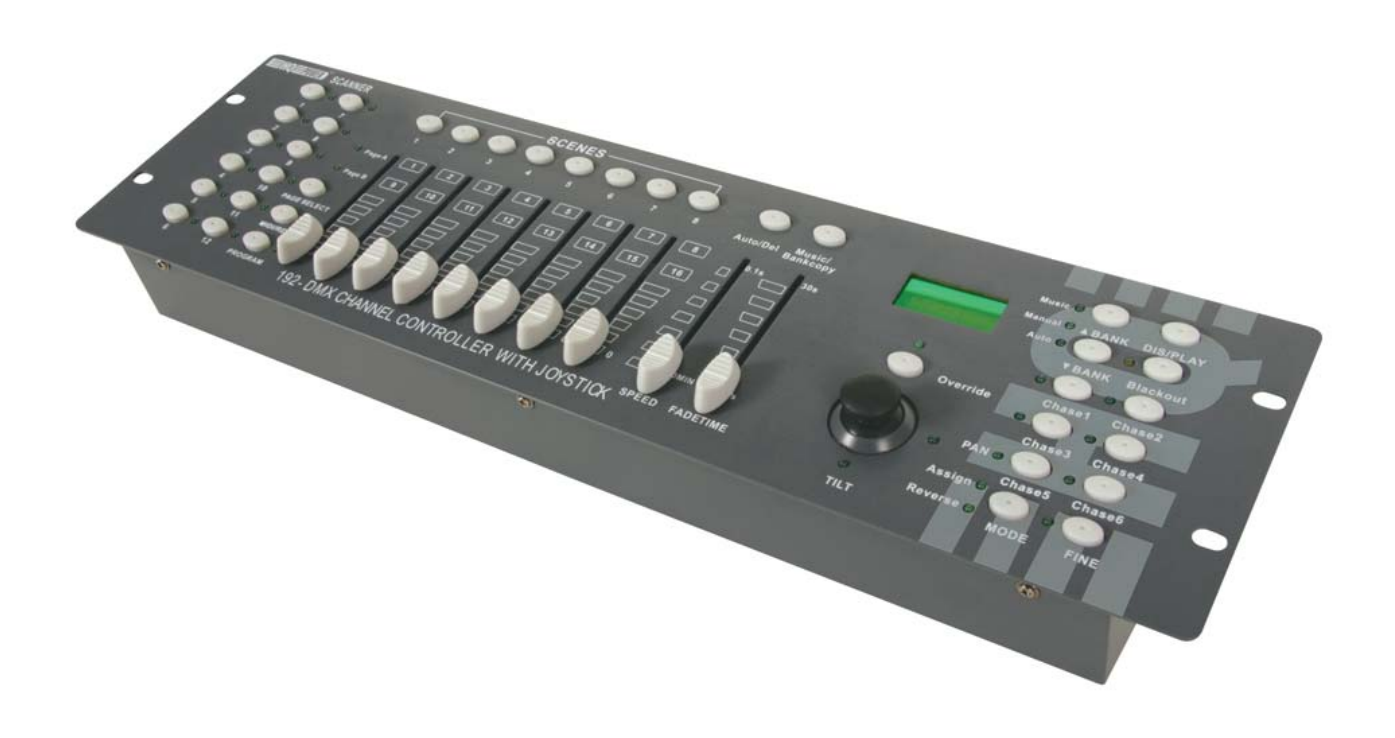

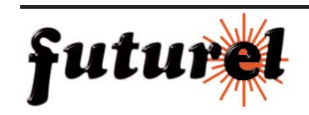

## **1. INTRODUZIONE E CARATTERISTICHE**

La ringraziamo per aver acquistato il VDPC174! Prima dell'utilizzo di questo dispositivo si prega di leggere attentamente le informazioni contenute nel presente manuale.

## *Caratteristiche*

- 192 canali DMX
- gestione fino 12 scanner con 16 canali ciascuno
- 8 scene programmabili su 30 banchi di memoria
- 6 sequenze da 240 scene programmabili
- 8 slider per il controllo manuale dei canali
- joystick assegnabile per una semplice gestione dei canali pan e tilt
- funzione di trasferimento file tra due unità
- modalità Auto programmabile, gestita da slider "time" e " Speed"
- tempo di fade impostabile
- possibilità di eseguire al contrario la normale sequenza
- modalità 8 o 16 canali
- regolazione fine per il controllo pan e tilt
- tasto master Blackout
- tasto per il controllo manuale di un dispositivo a scelta
- microfono integrato per gestione tramite musica
- possibilità di controllo tramite MIDI
- selezione polarità connettore DMX
- memoria di backup

# **2. INFORMATIVA SULLA SICUREZZA**

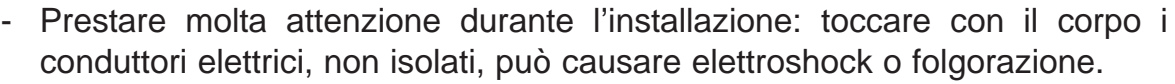

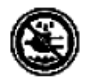

Tenere il dispositivo lontano dall'acqua e dalla polvere.

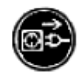

- Scollegare dal dispositivo tutti i cavi elettrici prima di aprire il contenitore.

Si consiglia di far eseguire l'installazione del dispositivo, ed eventuali manutenzioni, ad un tecnico qualificato. I danni derivanti dall'inosservanza delle indicazioni fornite nel presente manuale, o eventuali manomissioni, determinano la decadenza della garanzia; il venditore non sarà quindi ritenuto responsabile di eventuali danni cagionati a cose o persone.

Non mettere mai in funzione il dispositivo dopo che è stato esposto a cambiamenti significativi di temperatura; la variazione di temperatura genera condensa all'interno dell'apparecchiatura! Per evitare danni, lasciare che il dispositivo raggiunga la temperatura dell'ambiente in cui deve essere messo in funzione.

Assicurarsi che la tensione di rete corrisponda con quella richiesta dal dispositivo. Scollegare il cavo di alimentazione se il dispositivo non viene utilizzato per diverso tempo o prima di effettuare la pulizia dello stesso.

Tenere l'apparecchiatura fuori dalla portata di bambini e persone non qualificate.

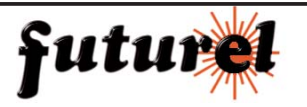

## **3. INFORMAZIONI GENERALI**

- Questo controller luci DMX, è stato progettato per un utilizzo professionale in ambienti interni quali discoteche, palchi, teatri, ecc.
- La tensione di alimentazione prevista è di 9-12 Vdc / 500 mA tramite l'apposito adattatore di rete fornito in dotazione.
- Evitare di scuotere o di urtare violentemente il dispositivo, sia durante l'installazione che durante l'utilizzo.
- Installare il dispositivo in una posizione protetta da eccessivo calore, polvere ed umidità e comunque facilmente accessibile per eventuali manutenzioni.
- Non utilizzare il dispositivo con temperature inferiori a 5°C o superiori a 45°C.
- Prima di utilizzare il dispositivo, è consigliabile conoscere a fondo tutte le funzioni disponibili. Evitare che persone non qualificate utilizzino il dispositivo. Il dispositivo può essere danneggiato da un uso improprio.
- Per ovvie ragioni di sicurezza è vietato apportare delle modifiche al dispositivo.
- Per il trasporto utilizzare l'imballo originale.
- Utilizzare il dispositivo solamente per lo scopo per cui è stato progettato. Un uso improprio, può causare malfunzionamenti, elettroshock, esplosioni di lampade, arresti di apparecchiature ecc e determina la decadenza della garanzia.

# **4. DESCRIZIONE**

a) Pannello frontale

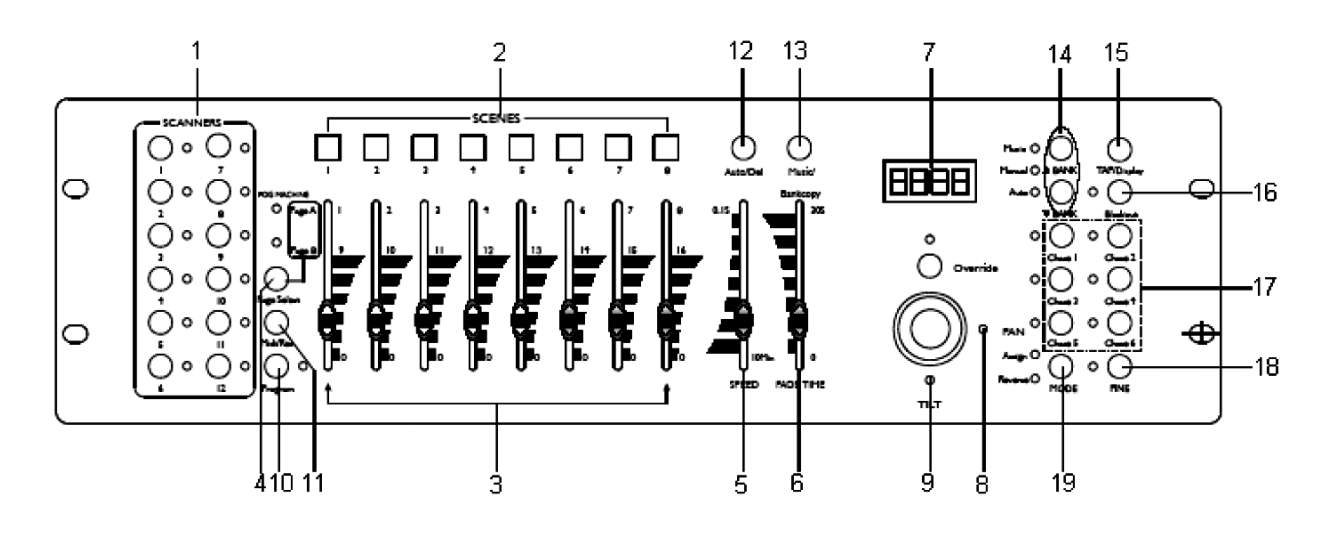

# *1. Tasti SCANNER*

Permettono di selezionare il dispositivo desiderato.

# *2. Tasti SCENE*

Permettono di selezionare le scene (da 1 a 8). È possibile programmare fino ad un massimo di 240 scene.

# *3. FADERS*

Utilizzare gli slider per regolare il livello dei canali da 1÷8 o da 9÷16 a seconda della pagina selezionata.

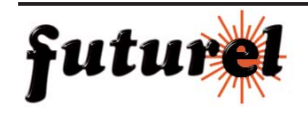

## *4. Tasto PAGE SELECT*

Premere questo pulsante per selezionare la pagina A (primi 8 canali) o la pagina B (successivi 8 canali).

## *5. Slider SPEED*

Controlla la velocità del movimento e anche la durata della pausa (gamma: da 0,1 s a 10 minuti).

## *6. Slider Fade Time*

Regola il tempo del fade; questo permette di determinare la durata del movimento senza pausa.

## *7. Display LCD*

Visualizza l'attività o lo stato della programmazione.

## *8. Pan Joystick*

Questo joystick permette di controllare il movimento PAN dello scanner.

## *9. Tilt Joystick*

Questo joystick permette di controllare il movimento TILT dello scanner.

## *10. Tasto Program*

Attiva la modalità di programmazione.

## *11. Tasto MIDI/Rec*

Viene utilizzato per controllare le operazioni MIDI o per la registrazione di programmi.

## *12. Tasto Auto/Del*

Seleziona la modalità manuale o automatica; può essere utilizzato anche per selezionare scene o sequenze.

## *13. Tasto Music/Bank Copy*

Attiva la modalità di funzionamento manuale o tramite musica.

## 14. Tasti Bank  $\triangle$ / $\nabla$

Tramite questi tasti è possibile selezionare uno dei 30 banchi di memoria.

## *15. Tasto Tap/Display*

Viene utilizzato per creare battute o per alternare la visualizzazione del valore tra % e 0-255.

## *16. Blackout Button*

Permette di porre temporaneamente allo 0% le uscite di tutti i canali. Se ripremuto disattiva la modalità.

## *17. Tasto Chase*

Permette di attivare la sequenza di scene programmate.

## *18. Tasto FINE*

Permette di ottenere una regolazione fine del movimento PAN e TILT tramite joystick.

## *19. Tasto MODE*

La pressione simultanea dei tasti FINE e MODE determina l'attivazione o la disattivazione della modalità inversa.

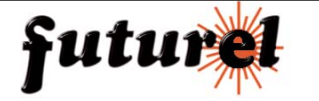

## b) Pannello posteriore

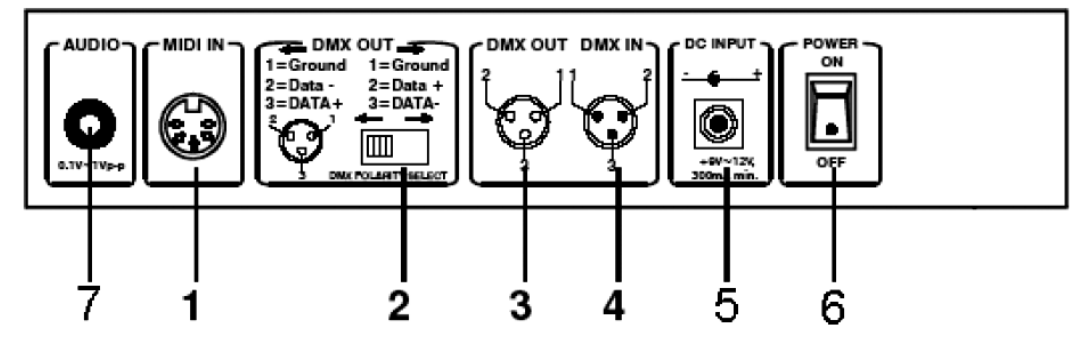

## *1. MIDI IN*

Connettore per la ricezione dei dati MIDI.

## *2. DMX POLARITY SELECT*

Selettore polarità DMX.

## *3. DMX OUT*

Connettore utilizzato per l'invio del segnale DMX

## *4. DMX IN*

Connettore per la ricezione del segnale DMX.

## *5. DC INPUT*

Connettore per l'alimentazione del dispositivo (9-12 Vdc, 500 mA min).

## *6. POWER*

Interruttore per l'accensione/spegnimento del dispositivo.

## *7. AUDIO IN*

Accetta segnali audio compresi tra 0,1 V e 1 Vpp.

## **5. FUNZIONAMENTO**

Questo controller luci standard DMX512, è in grado di generare segnali di controllo per 192 canali. Dispone di otto slider per il controllo dei livelli ed un joystick col quale controllare il movimento di un DMX remoto motorizzato, mentre altri due slider controllano il tempo e la velocità di fade. Il dispositivo è in grado di gestire fino a 12 scanner da 16 canali DMX ciascuno. Le impostazioni possono essere trasferite ad un secondo controller tramite una connessione via cavo. L'apparecchio dispone di 30 banchi di memoria dati con back-up, ingresso microfonico e MIDI.

## *Legenda display LCD (2 righe con 8 caratteri)*

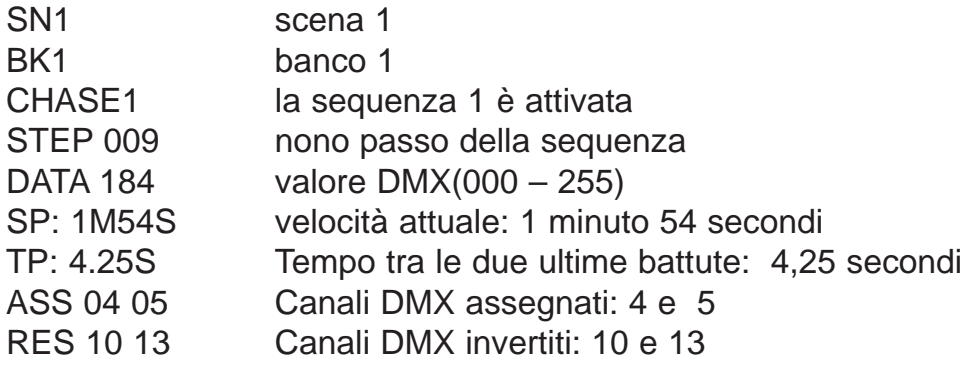

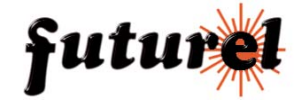

## **6. IMPOSTAZIONE DEL DISPOSITIVO**

## **Impostazione dell'unità**

Il VDPC174 è impostato per assegnare un massimo di 16 canali DMX per ciascun dispositivo ad esso collegato. Per poter assegnare, a ciascun dispositivo, i tasti posti sulla parte sinistra del pannello frontale, è necessario spaziare di 16 canali i dispositivi. La tabella di seguito riportata, permette di impostare gli indirizzi DMX.

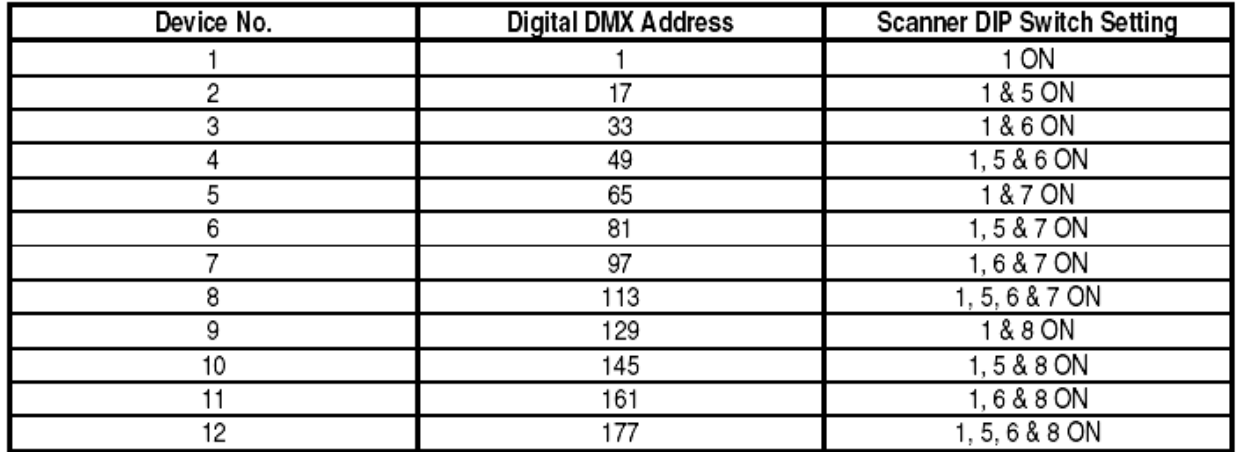

## **Attivazione della modalità di programmazione**

Tenere premuto per alcuni secondi il tasto "Program" per attivare la modalità (il relativo LED lampeggia).

## **Impostazioni del joystick**

1) Tenere premuto il tasto "Program" fino a far lampeggiare il relativo LED.

2) Tenere premuto simultaneamente i tasti "MODE" e "FINE" sino a quando il relativo LED si illumina. Se il LED "reverse" è acceso, premere FINE e MODE ancora per impostare la modalità "assign".

3) Utilizzare i tasti **Bank**  $\triangle/\nabla$  per scegliere l'asse (Tilt o Pan).

4) Selezionare 8 o 16 canali tramite il tasto tap/display.

5) Premere il tasto al quale si vuole assegnare lo scanner.

6) Mentre si tiene premuto il tasto MODE, premere il tasto "scene" relativo allo slider di controllo del movimento (se per esempio il movimento Pan è controllato dallo slider

4, tenere premuto il tasto MODE e premere il tasto "scene" numero 4).

7) Terminate le impostazioni, premere simultaneamente i tasti "MODE" e "FINE" per uscire dalla modalità "assign".

# **7. SCENE**

# **Programmazione delle scene**

1) Entrare nella modalità programmazione (vedere "Attivazione della modalità programmazione).

2) Verificare se il LED del tasto "Blackout" lampeggia; se si, premere il detto tasto per disattivare la modalità.

3) Assicurarsi che gli slider speed e fade time siano al minimo.

4) Premere il tasto "scanner" relativo al dispositivo che si vuole controllare. Premere più tasti se si devono gestire più dispositivi.

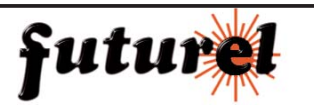

# *CARATTERISTICHE E FUNZIONAMENTO VDPC174*

5) Regolare il fader e il joystick a proprio piacimento. Se necessario, premere "Page Select" per scegliere la pagina B e controllare quindi i canali da 9 a 16.

6) Utilizzare i tasti **Bank**  $\triangle/\nabla$  per selezionare il banco di memoria in cui si vuole memorizzare la scena. In ciascuno dei 30 banchi è possibile salvare fino a 8 scene.

7) Una volta che tutti i dispositivi sono stati programmati nella posizione voluta, premere MIDI/Rec per salvare la scena nella memoria.

8) Premere il tasto "scene" al quale si vuole attribuire la scena.

Tutti i LED lampeggeranno 3 volte ad indicare che l'operazione è stata completata. Il banco e la scena vengono indicati dal display LCD.

9) Se si desidera deselezionare uno o più scanner programmati, premere il relativo tasto, quindi premere il tasto relativo al dispositivo d'esplorazione che si desidera.

10) Ripetere i punti da 2 a 7 per effettuare altre programmazioni.

11) Se non si intende continuare con la programmazione, tenere premuto il tasto "program" per alcuni secondi fino ad ottenere lo spegnimento del relativo LED.

La modalità di programmazione viene così terminata.

## **Modificare una scena**

1) Attivare la modalità programmazione.

2) Utilizzare i tasti **Bank**  $\triangle/\nabla$  per selezionare il banco contenente la scena che si vuole modificare.

3) Premere il tasto relativo alla scena da modificare.

4) Apportare le modifiche desiderate agendo sul joystick o sul fader.

5) Premere il tasto MIDI/Rec.

6) Premere il tasto relativo alla scena che si sta modificando; la scena precedente verrà sostituita con quella nuova.

## **Copiare le impostazioni di uno scanner**

Questa operazione consente di trasferire le impostazioni di uno scanner ad un'altro.

1. Premere e tenere premuto il tasto relativo allo scanner che si desidera copiare.

2. Mentre si tiene premuto il tasto, premere brevemente il tasto corrispondente allo scanner al quale si vogliono trasferire le impostazioni.

## **Copiare una scena**

1) Attivare la modalità programmazione.

2) Utilizzare i tasti **Bank**  $\triangle/\nabla$  per selezionare il banco contenente la scena che si vuole copiare.

3) Premere il tasto relativo alla scena da copiare.

4) Premere il tasto MIDI/Rec.

5) Utilizzare i tasti **Bank**  $\triangle/\nabla$  per selezionare il banco nel quale si vuole memorizzare la scena.

6) Premere il tasto relativo alla scena che si vuole sostituire con quella copiata.

## **Cancellare una scena**

1) Attivare la modalità programmazione.

2) Premere il tasto relativo alla scena che si vuole cancellare.

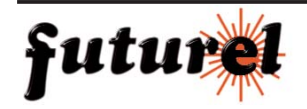

3) Premere il tasto Auto/Del e contemporaneamente il tasto relativo alla scena da cancellare.

4) Quando la scena viene cancellata, tutti i valori DMX vengono impostati a 0.

## **Cancellare tutte le scene**

- 1. Ad unità spenta, premere e tenere premuto contemporaneamente i tasti PROGRAM
- e *Bank* V.
- 2. Accendere l'unità; tutte le scene vengono cancellate.

## **Copiare un banco contenente scene**

- 1) Attivare la modalità programmazione.
- 2) Utilizzare i tasti **Bank**  $\triangle/\nabla$  per selezionare il banco che si vuole copiare.
- 3) Premere il tasto MIDI/Rec.

4) Utilizzare i tasti **Bank**  $\triangle/\nabla$  per selezionare il banco che si vuole sostituire con quello copiato.

5) Premere il tasto Music/Bank Copy; Tutti i LED lampeggeranno 3 volte ad indicare che l'operazione è stata completata.

6) Per uscire dalla modalità programmazione tenere premuto per 3 secondi il tasto PROGRAM

# **8. SEQUENZE**

## **Programmare una sequenza**

Non è possibile programmare una sequenza senza aver prima programmato delle scene. Ogni sequenza può gestire fino a 240 scene secondo un ordine predefinito. Quando si effettua la programmazione di una sequenza per la prima volta, si consiglia di cancellare tutte quelle memorizzate nel dispositivo.

- 1) Attivare la modalità programmazione.
- 2) Selezionare con il tasto "Chase" la sequenza che si vuole programmare.
- 3) Selezionare la scena contenuta in un banco di memoria.
- 4) Premere il tasto MIDI/Rec.
- 5) Ripetere i passi da 3 a 4 per inserire tutte le scene desiderate.

## **Inserire un banco di scene in una sequenza**

- 1) Attivare la modalità programmazione.
- 2) Selezionare la sequenza che si vuole programmare.
- 3) Utilizzare i tasti **Bank**  $\triangle/\nabla$  per selezionare il banco di scene che si vuole copiare.
- 4) Premere il tasto Music/Bank Copy.

5) Premere il tasto MIDI/Rec; Tutti i LED lampeggeranno 3 volte ad indicare che l'operazione è stata completata.

## **Aggiungere una posizione ad una sequenza**

- 1) Attivare la modalità programmazione.
- 2) Selezionare la sequenza nella quale si vuole aggiungere una posizione.
- 3) Premere il tasto Tap/Display per visualizzare la posizione sul display.

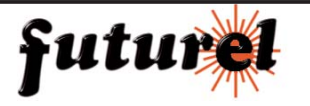

4) Utilizzare i tasti **Bank**  $\triangle/\nabla$  per scorrere le posizioni ed individuare il punto in cui inserire quella nuova.

5) Premere il tasto MIDI/Rec per aggiungere la posizione (la posizione 7 diventa la 8).

6) Utilizzare i tasti **Bank**  $\triangle/\nabla$  per selezionare la scena desiderata.

7) Premere nuovamente il tasto MIDI/Rec per aggiungere la scena scelta. Tutti i LED lampeggeranno 3 volte ad indicare che l'operazione è stata completata.

## **Rimuovere una posizione da una sequenza**

1) Attivare la modalità programmazione.

2) Selezionare la sequenza dalla quale si vuole rimuovere una posizione.

3) Premere il tasto Tap/Display per visualizzare la posizione sul display.

4) Utilizzare i tasti **Bank**  $\triangle/\nabla$  per selezionare la posizione che si vuole rimuovere.

5) Premere il tasto Auto/Del per cancellare la posizione.

Tutti i LED lampeggeranno 3 volte ad indicare che l'operazione è stata completata.

## **Eliminare una sequenza**

1) Premere il tasto relativo alla sequenza che si vuole eliminare.

2) Tenere premuto il tasto Chase quindi premere il tasto Auto/Del. Tutti i LED lampeggeranno 3 volte ad indicare che l'operazione è stata completata.

## **Eliminare tutte le sequenze**

1) Spegnere il dispositivo. Tenere premuto contemporaneamente i tasti Auto/Del e Bank  $\triangle$ / $\nabla$ .

2) Riaccendere il dispositivo; tutte le sequenze vengono cancellate.

## **9. JOYSTICK/SELEZIONE DEL CANALE**

## **Impostazioni del joystick**

1) Tenere premuto il tasto "Program" fino a far lampeggiare il relativo LED.

2) Tenere premuto simultaneamente i tasti "MODE" e "FINE" sino a quando il relativo LED si illumina. Se il LED "reverse" è acceso, premere FINE e MODE ancora per impostare la modalità "assign".

3) Utilizzare i tasti **Bank**  $\triangle/\nabla$  per scegliere l'asse (Tilt o Pan).

4) Selezionare 8 o 16 canali tramite il tasto tap/display.

5) Premere il tasto al quale si vuole assegnare lo scanner.

6) Mentre si tiene premuto il tasto MODE, premere il tasto "scene" relativo allo slider di controllo del movimento (se per esempio il movimento Pan è controllato dallo slider 4, tenere premuto il tasto MODE e premere il tasto "scene" numero 4).

7) Terminate le impostazioni, premere simultaneamente i tasti "MODE" e "FINE" per uscire dalla modalità "assign".

## **Invertire i movimenti del joystick/canale DMX**

1) Attivare la modalità programmazione.

2) Premere contemporaneamente i tasti MODE e FINE per entrare nella modalità "assign", quindi premerli ancora per attivare la modalità inversa (il LED relativo a tale modalità si illumina).

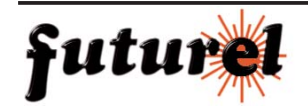

- 3) Selezionare lo scanner desiderato premendo il relativo tasto.
- 4) Selezionare Pan o Tilt mediante i tasti **Bank**  $\triangle/\nabla$  (il relativo LED si illumina).
- 5) Premere il tasto Tap/Display per selezionare la modalità 8 o 16 canali.

6) Mentre si tiene premuto il tasto MODE, premere il tasto scene per selezionare il canale che si vuole invertire.

7) Ripetere i passi da 3 a 7 per effettuare ulteriori programmazioni. È possibile invertire fino a 48 canali per 12 scanner.

## **Eliminare lo scanner di un canale DMX**

- 1) Attivare la modalità "assign" o "reverse".
- 2) Premere il tasto relativo allo scanner che si vuole eliminare.
- 3) Premere contemporaneamente i tasti MODE e Auto/Del. Tutti i LED lampeggeran-

no 3 volte ad indicare che l'operazione è stata completata.

## **Cancellare tutti i canali DMX**

- 1) Spegnere il dispositivo.
- 2) Premere contemporaneamente i tasti MODE e Auto/Del.

3) Riaccendere il dispositivo mentre sono premuti i due pulsanti. Tutti i LED si illuminano brevemente ad indicare l'esecuzione del comando.

## **Visualizzazione del canale DMX**

- 1. Premere contemporaneamente i tasti FINE e MODE.
- 2. Premere nuovamente i tasti FINE e MODE, il LED reverse si illumina.

3. Premere il tasto SCANNER impostato con i valori di pan e tilt desiderati; il display LCD mostrerà i relativi valori DMX.

# **10. FADE TIME**

## **Fade Time/Assign Fade Time**

1) Ad unità spenta premere contemporaneamente i tasti MODE e Tap/Display.

2) Riaccendere il dispositivo e premere brevemente il tasto Tap/Display per visualizzare alternativamente FADE TIME e ASSIGN FADE TIME. Il display mostra:

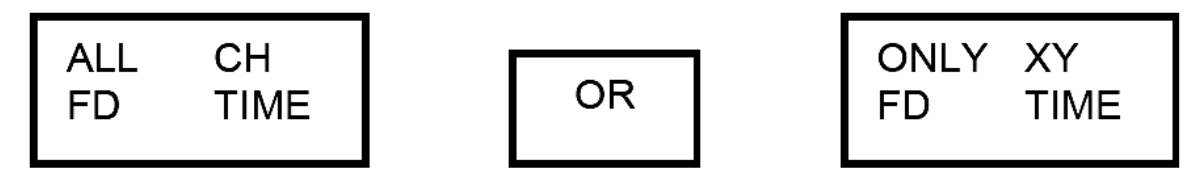

3) Premere contemporaneamente il tasto MODE e il tasto Tap/Display per memorizzare la propria scelta. Per uscire dalla modalità senza salvare le modifiche, premere il tasto Blackout.

# **11. PLAYBACK**

## **Riprodurre le scene**

Sono disponibili tre modalità che permettono di riprodurre le scene: manuale, automatica e a controllo musicale.

## **Modalità manuale**

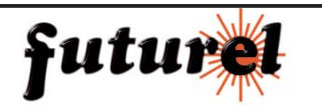

1) La modalità manuale si attiva automaticamente all'accensione del dispositivo.

2) Assicurarsi che i LED Auto e Music siano spenti.

3) Utilizzare i tasti **Bank**  $\triangle/\nabla$  per selezionare il banco contenente le scene che si vogliono riprodurre.

4) Premere il tasto "scene" per selezionare le scene desiderate.

## **Modalità automatica**

Questa modalità permette di riprodurre in sequenza un banco di scene.

1) Premere il tasto Auto/Del per attivare la modalità automatica.

2) Utilizzare i tasti **Bank**  $\triangle/\nabla$  per selezionare il banco contenente le scene che si vogliono riprodurre.

3) Ora utilizzare gli slider Speed e Fade time per regolare a proprio piacimento la velocità d'esecuzione delle scene.

4) È possibile regolare la velocità anche con il tasto Tap Sync/Display. Il tempo fra le ultime due pressioni, determinerà quanto tempo intercorre tra due scene. Questa regolazione rimane attiva finchè non si interviene sullo slider Speed.

5) Premere il tasto Auto/Display per uscire dalla modalità automatica.

## **Modalità controllo musicale**

1) Premere il tasto Music/Bank Copy per attivare la modalità a controllo musicale.

2) Utilizzare i tasti **Bank**  $\triangle/\nabla$  per selezionare il banco contenente le scene che si vogliono riprodurre. Le scene selezionate saranno riprodotte con una sequenza a ritmo di musica.

3) Premere brevemente il tasto MUSIC / BANK COPY per uscire dalla modalità.

## **12. TRASFERIMENTO FILE**

Questa funzione permette all'utente di trasferire, ad un'altra unità, tutte le informazioni memorizzate nel dispositivo. Per effettuare il trasferimento, collegare un cavo DMX a 3 pin al connettore DMX OUT del dispositivo che deve inviare le informazioni e al connettore DMX IN del dispositivo che le deve ricevere.

## **Trasmissione di file dump**

1) Spegne il dispositivo, quindi premere contemporaneamente i tasti scanner 2, 3 e il tasto scene 1.

2) Riaccendere il dispositivo mentre sono premuti detti tasti. Il display mostra la scrit-

ta "TRANSMIT" ad indicare che il dispositivo è pronto per la trasmissione del file.

3) Premere contemporaneamente i tasti scene 7 e 8 per inviare il file dump.

4) Il display mostra la scritta "ERROR" se si è verificato un errore durante la trasmissione. **Ricezione di file dump**

1) Spegne il dispositivo, quindi premere contemporaneamente i tasti scanner 8, 9 e il tasto scene 2.

2) Riaccendere il dispositivo mentre sono premuti detti tasti. Il display mostra la scritta "RECEIVE" ad indicare che il dispositivo è pronto per la ricezione del file.

3) Il dispositivo torna automaticamente alla modalità normale dopo aver completato la ricezione del file.

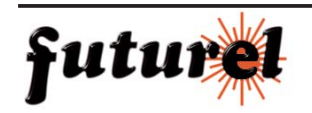

## **13. IMPOSTAZIONE DEL CANALE MIDI**

1) Tenere premuto il tasto MIDI/Rec per 3 secondi così da far apparire sul display l'ultimo canale MIDI utilizzato.

2) Utilizzare i tasti **Bank**  $\triangle/\nabla$  per selezionare il canale DMX (01....16) che si vuole assegnare come canale MIDI.

3) Tenere premuto il tasto MIDI/Rec per salvare le impostazioni. Tutti i LED si illuminano brevemente ad indicare l'esecuzione del comando.

## **14. PULIZIA E MANUTENZIONE**

1) Utilizzare un panno morbido inumidito con acqua per effettuare la pulizia del dispositivo. Non utilizzare solventi o prodotti aggressivi.

2) Non apportare modifiche al dispositivo.

3) Togliere alimentazione al dispositivo, prima di effettuare qualsiasi operazione di manutenzione.

4) Eventuali riparazioni devono essere effettuate da personale qualificato. In caso di necessità, contattare il proprio fornitore.

## **15. SPECIFICHE TECNICHE**

Alimentazione: 9-12 Vdc, 500 mA. Connettore XLR 3 poli femmina/maschio per ingresso/uscita DMX. Connettore DIN 5 poli per MIDI. Dimensioni: 482 x 134 x 85 mm. Peso: 2,7 kg Massima temperatura ambiente: 45°C

## *A tutti i residenti dell'Unione Europea*

## *Importanti informazioni ambientali relative a questo prodotto*

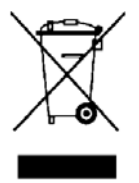

Questo simbolo riportato sul prodotto o sull'imballaggio, indica che è vietato smaltire il prodotto nell'ambiente al termine del suo ciclo vitale in quanto può essere nocivo per l'ambiente stesso. Non smaltire il prodotto (o le pile, se utilizzate) come rifiuto urbano indifferenziato; dovrebbe essere smaltito da un'impresa specializzata nel riciclaggio.

Per informazioni più dettagliate circa il riciclaggio di questo prodotto, contattare l'ufficio comunale, il servizio locale di smaltimento rifiuti oppure il negozio presso il quale è stato effettuato l'acquisto.

Le informazioni contenute nel presente manuale possono essere soggette a variazioni senza alcun preavviso.

Importato e distribuito da: **FUTURA ELETTRONICA Via Adige, 11 21013 Gallarate (VA) Tel. 0331-792287 Fax. 0331-778112**

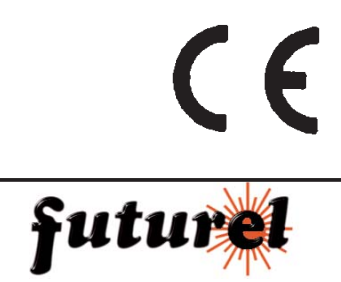